# **KM75B90**

# RS485 吸顶式温湿度、光照、二氧化碳、噪音一体式传感 器

# 产品使用手册

文件版本: V21.2.15

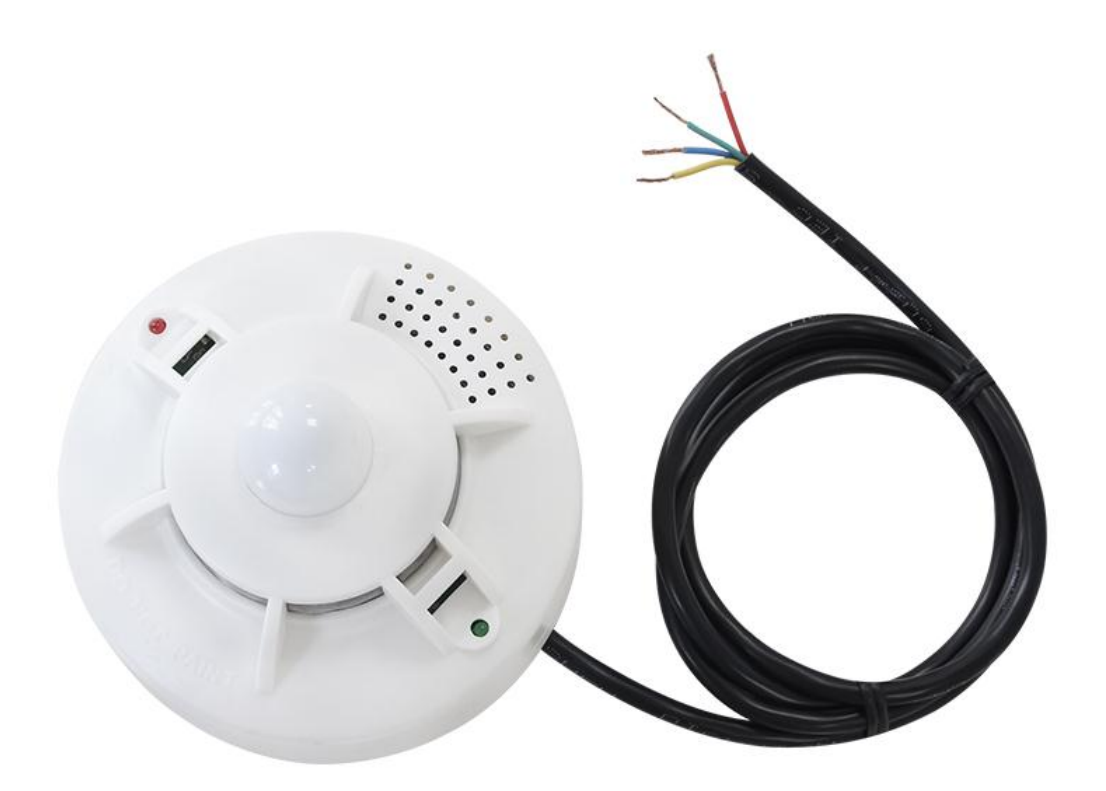

KM75B90 采用工业通用标准 RS485 总线 MODBUS-RTU 协议接口,方便接入 PLC,DCS 等各种 仪表或系统,用于监测二氧化碳,温度,湿度,光照度,噪声等状态量。内部使用了较高精度的传 感内核及相关器件,确保产品具有较高的可靠性与卓越的长期稳定性, 可定制 RS232、RS485、 CAN、4-20mA、DC0~5V\10V、ZIGBEE、Lora、WIFI、GPRS、NB-IOT 等多种输出方式。

# 技术参数

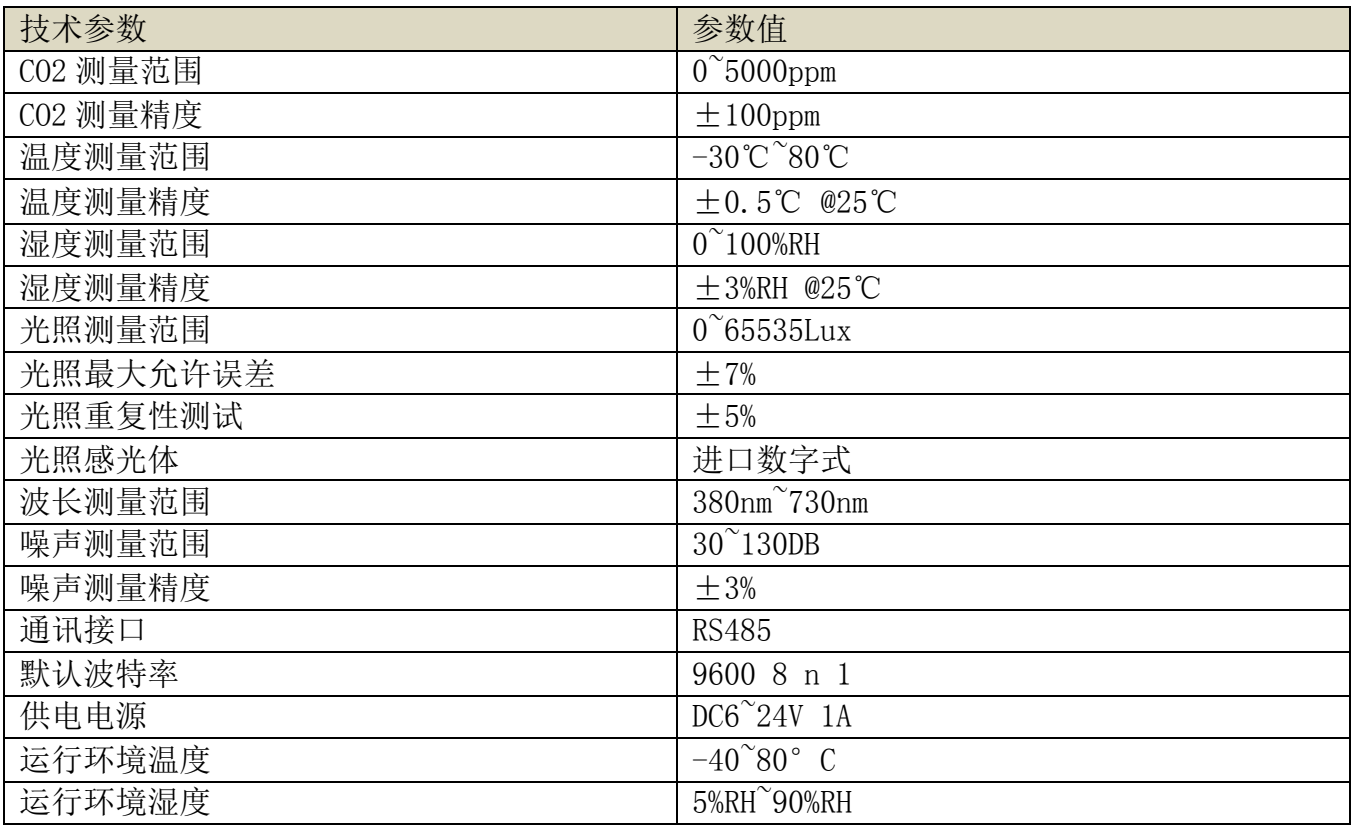

外形尺寸

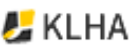

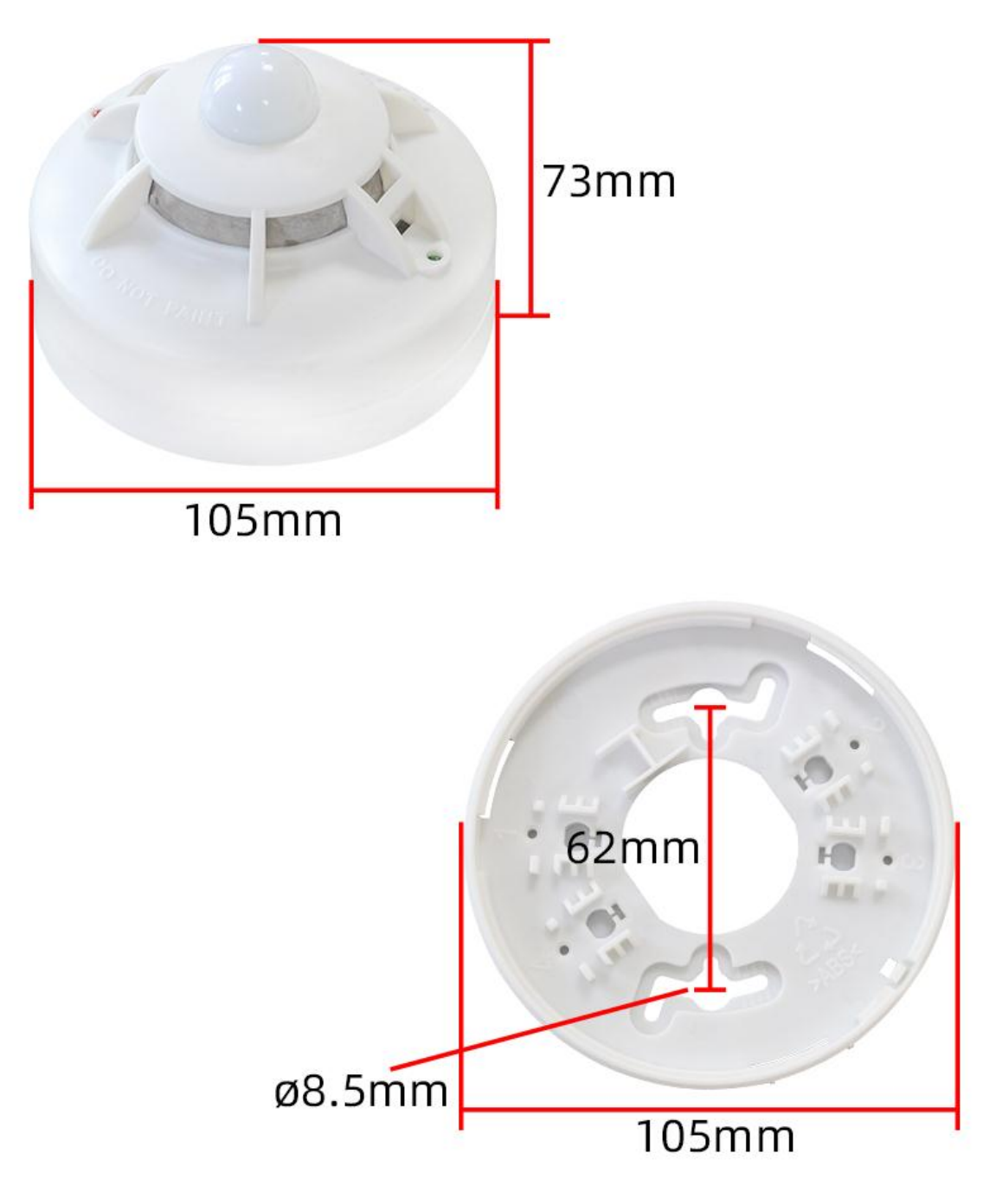

产品接线

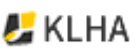

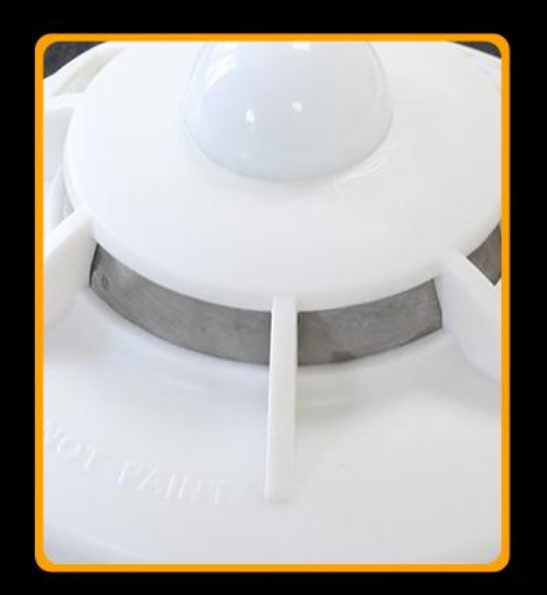

# 不锈钢滤网 腰面周围有滤网围绕 方便空气流通进行测量

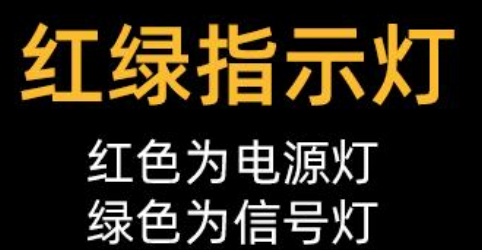

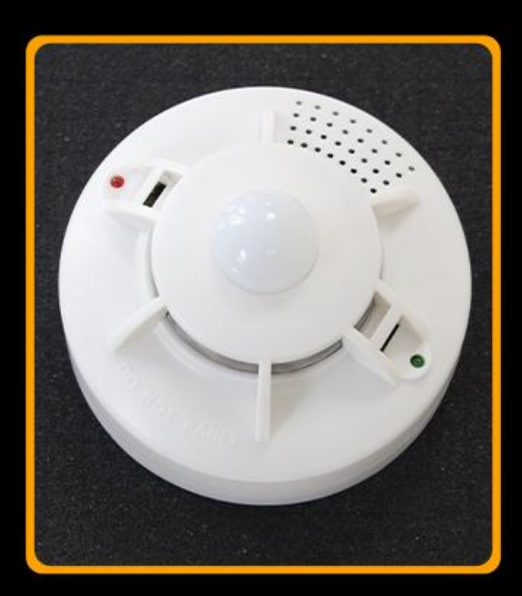

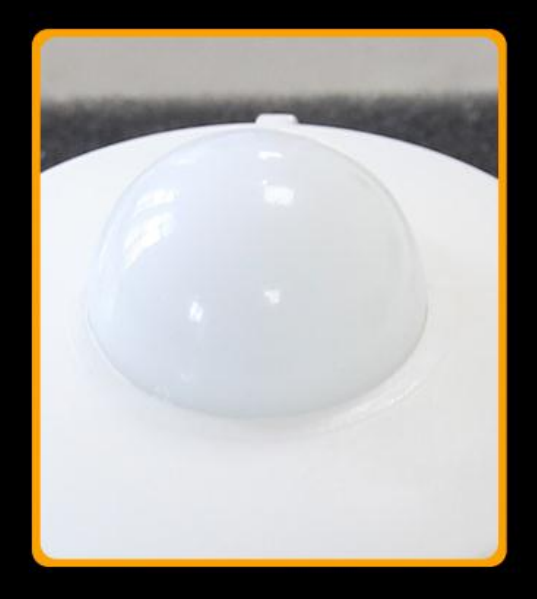

# 顶部感光罩

如选配光照度配置 顶部会嵌有一个感光罩

# 传感器透气孔

传感器边缘开有透气孔 防止内部过高、过热 造成较大的测量偏差

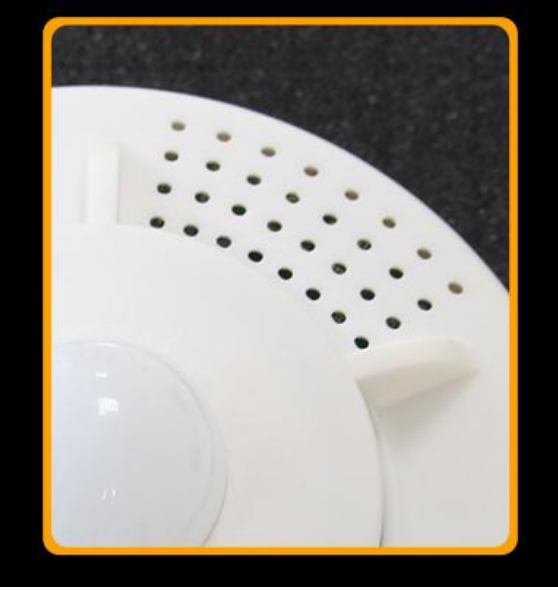

# **RS485通讯**

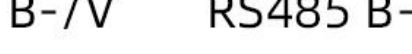

- 电源负极 **GND**
- 电源正极 **VIN** 
	- RS485 A+  $A+1$

※注意: 接线时先电源正极和 负极,后接信号线

# 应用方案

上海搜博实业有限公司 KLHA 快乐海岸品牌事业部 アンコン しゅうしゃ しゅう のうかく さいかん さいかん さいかん うちのう おんしょう こうかん おんしょう こうかん こうかん こうかん こうかん しょうかん しゅうしょく

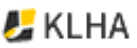

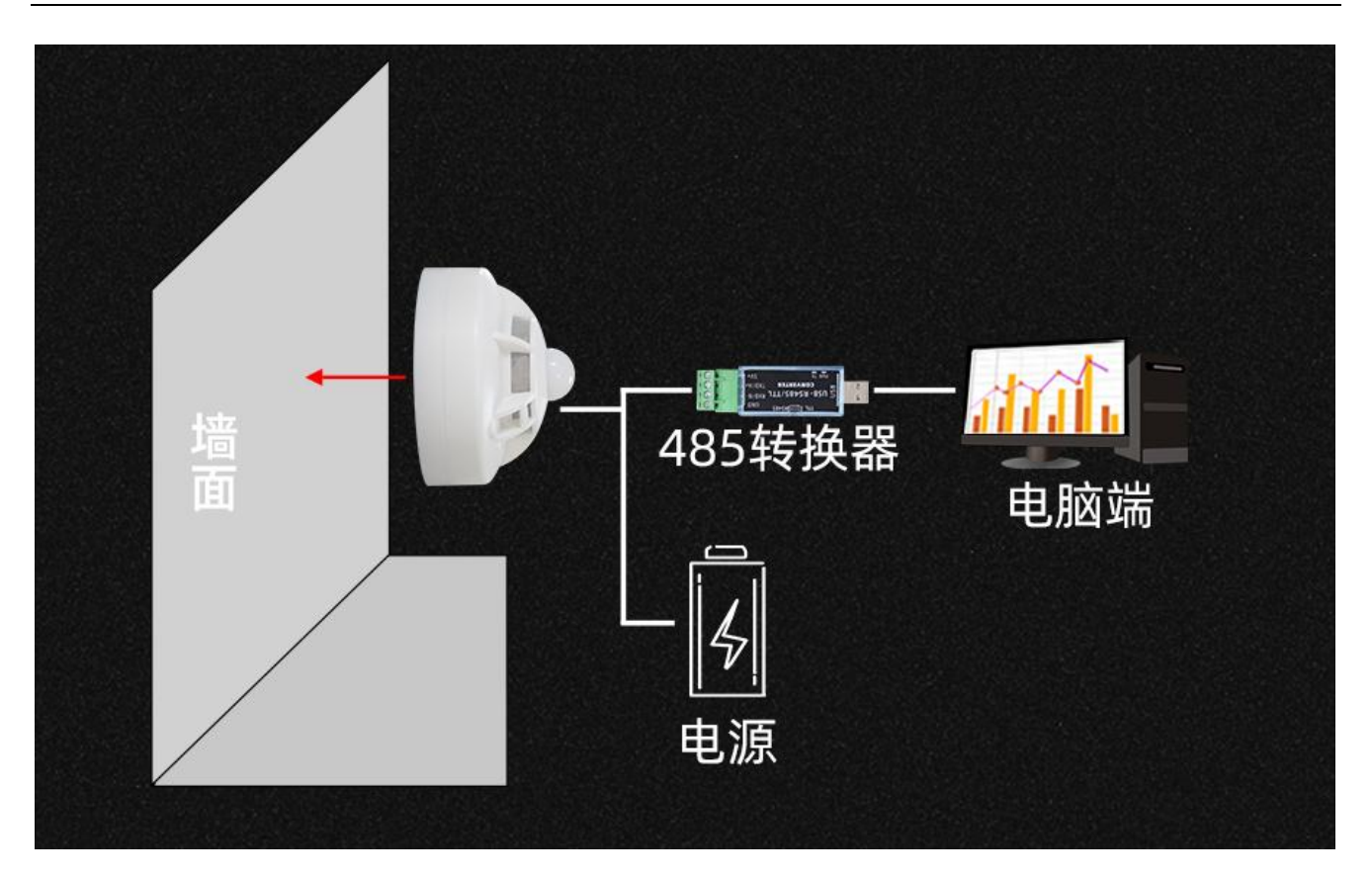

典型应用

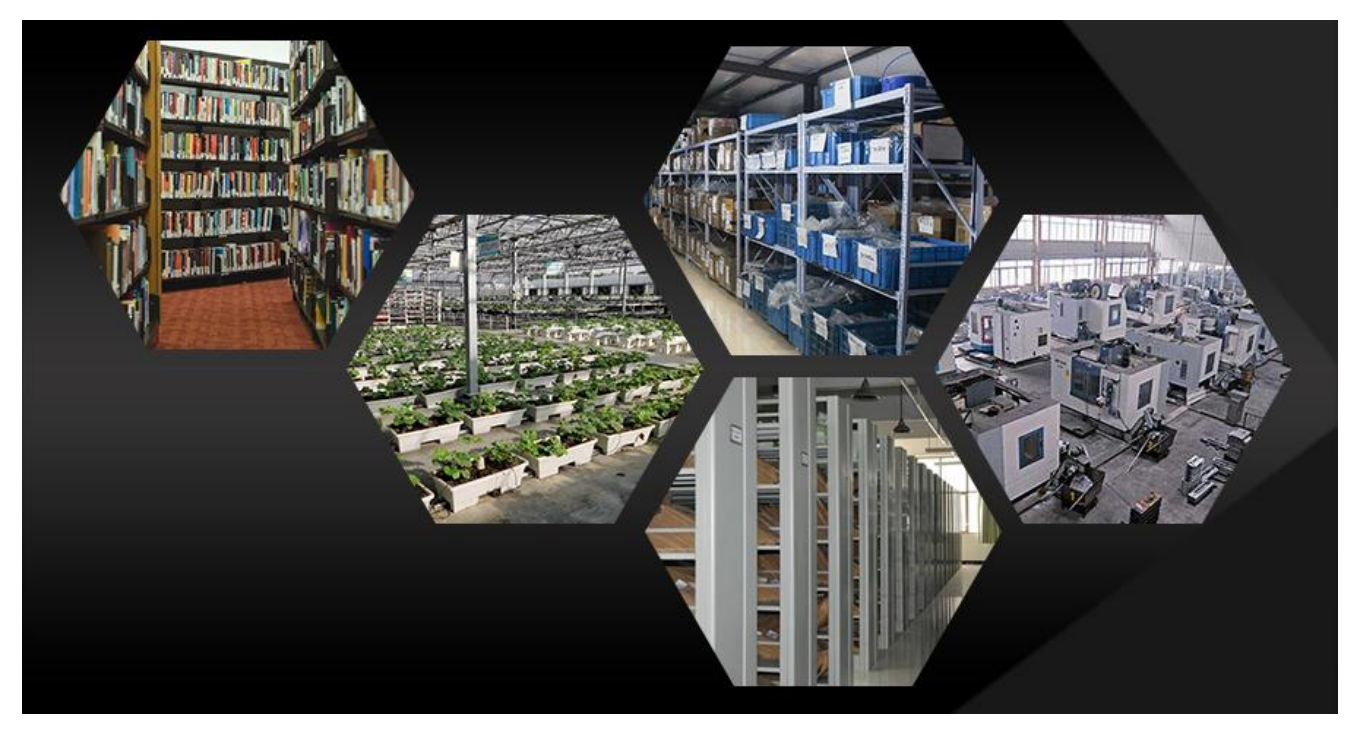

# RS485 型:通讯协议

 产品使用 RS485 MODBUS-RTU 标准协议格式,所有操作或回复命令都为 16 进制数据。设备出 厂时默认设备地址为 1, 默认波特率为 9600, 8, n, 1。

# 1. 读取数据 ( 功能码 0x03)

上海搜博实业有限公司 KLHA 快乐海岸品牌事业部 **第 8 页** 第 6 页

 问询帧(十六进制),发送举例:查询 1#设备 1 个数据,上位机发送命令:01 03 00 00 00 05 85 C9 。

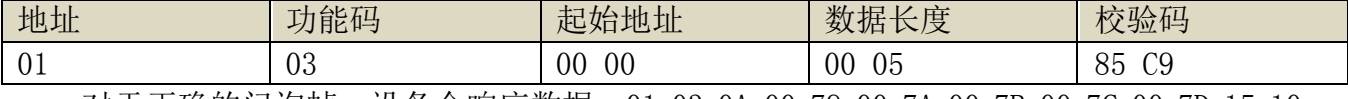

 对于正确的问询帧,设备会响应数据:01 03 0A 00 79 00 7A 00 7B 00 7C 00 7D 15 10 , 响应格式:

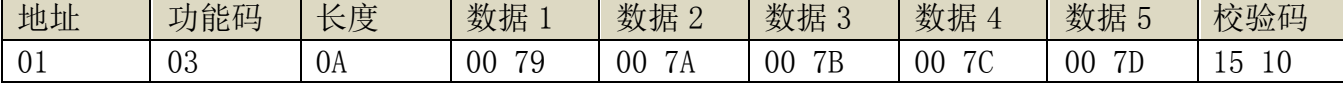

 数据说明:命令中数据为十六进制,以数据 1 为例,00 79 转为十进制数值为 121,假设数据 倍率为 100,则真实值为 121/100=1.21,其它以此类推。

 当值为负数时,数据是以补码的形式上传的。通常通过判断值是否大于 32768 的方法来判 断正负。当接收到的值大于 32768 时即为负值,前值减去 65535 除以 100 即为真实值。比如接 收到的温度数据为 62999(十六进制 F617),则真实值=(62999-65535)/100=-25.36。

#### 2. 常用数据地址表

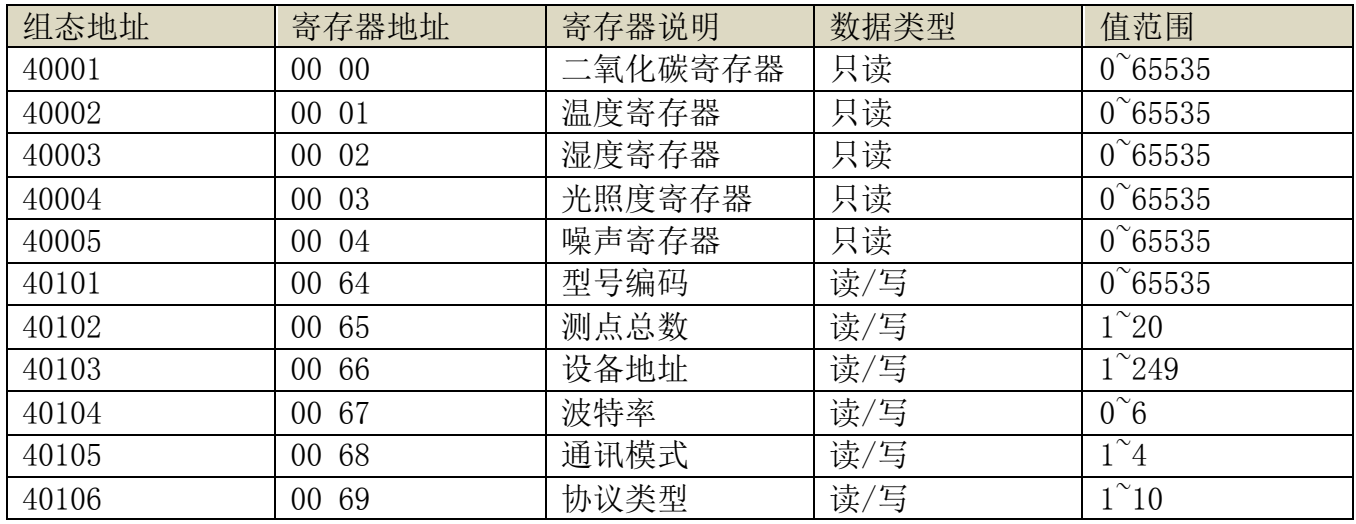

# 3 读取与修改设备地址

#### (1) 读取或查询设备地址

 若不知道当前设备地址、且总线上只有一个设备时,可以通过命令 FA 03 00 66 00 01 71 9E 查询设备地址。

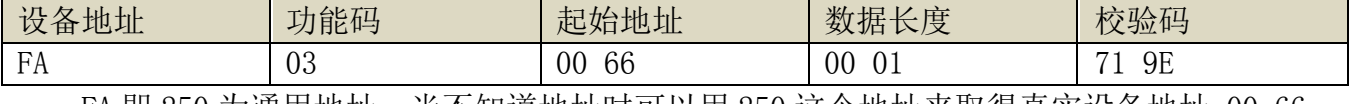

 FA 即 250 为通用地址,当不知道地址时可以用 250 这个地址来取得真实设备地址,00 66 为设备地址的寄存器。

 对于正确的查询命令,设备会响应,比如响应数据为:01 03 02 00 01 79 84,其格式解 析如下表所示:

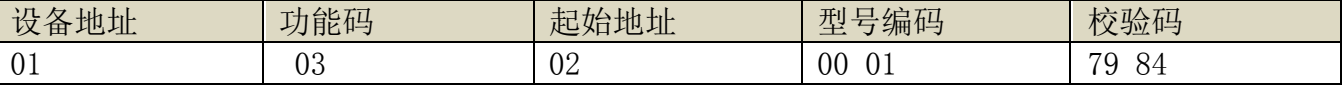

响应应数据中,第一个字节 01 表示当前设备的真实地址。

### (2)更改设备地址

比如当前设备地址为 1, 我们希望更改为 02, 则命令为: 01 06 00 66 00 02 E8 14 。

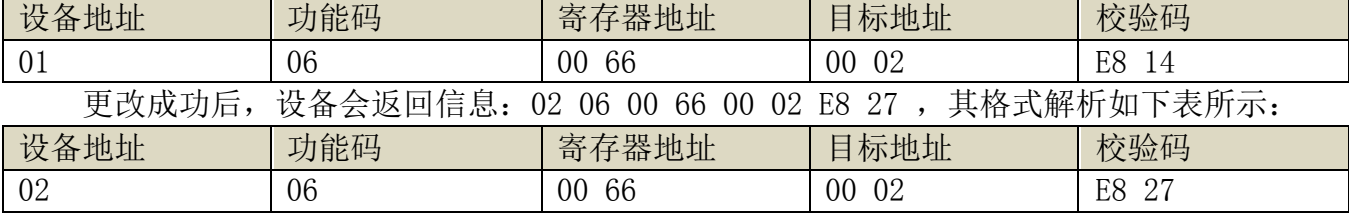

 响应应数据中,修改成功后,第 1 个字节为新的设备地址,一般设备地址更改后,立即生 效,此时用户需要同时将自己软件的查询命令做相应更改。

### 4 读取与修改波特率

#### (1) 读取波特率

 设备默认出厂波特率为 9600,若需要更改,可根据下表及相应通讯协议进行更改操作。比 如读取当前设备的波特率 ID,命令为:01 03 00 67 00 01 35 D5 ,其格式解析如下。

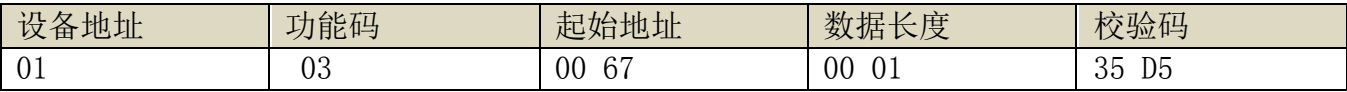

 读取当前设备的波特率编码。波特率编码:1 为 2400; 2 为 4800;3 为 9600;4 为 19200;5 为 38400;6 为 115200。

 对于正确的查询命令,设备会响应,比如响应数据为:01 03 02 00 03 F8 45,其格式解 析如下表所示:

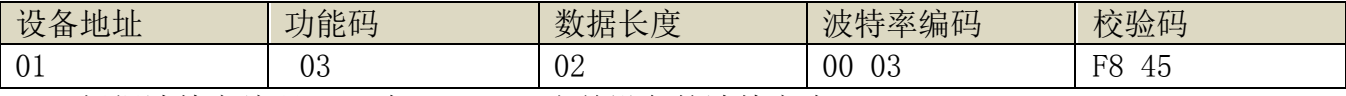

根据波特率编码,03 为 9600,即当前设备的波特率为 9600。

#### (2)更改波特率

比如将波特率从 9600 更改为 38400, 即将代码从 3 更改为 5, 则命令为: 01 06 00 67 00 05 F8 16 。

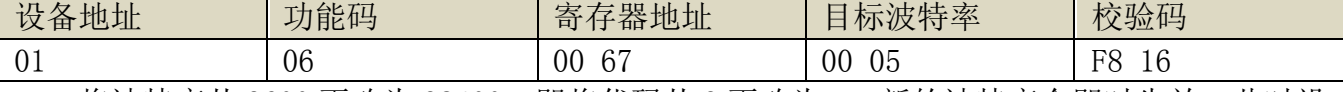

将波特率从 9600 更改为 38400,即将代码从 3 更改为 5。新的波特率会即时生效,此时设 备会失去响应,查询设备的波特率需做相应修改。

#### 5 读取与修改校正值

#### (1) 读取校正值

当数据与参照标准有误差时,我们可以通过调整"校正值"来减小显示误差。校正差值可 修改范围为正负 1000,即值范围为 0-1000 或 64535-65535。 比如当显示值偏小 100 时,我们通 过增加 100 来校正,命令为:01 03 00 6B 00 01 F5 D6 。在命令中 100 即十六进制 0x64;如果 需要减小,则可以设置负值,比如-100,对应十六制制值为 FF 9C,其计算方式为 100-65535=65435, 再转为十六进制则为 0x FF 9C。设备校正值是从 00 6B 开始, 我们以第 1 个参数为例进行说明, 多个参数时校正值读取与修改方法相同。

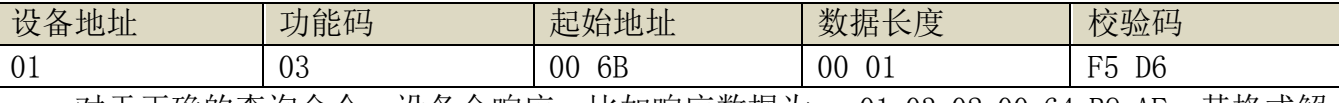

对于正确的查询命令,设备会响应,比如响应数据为: 01 03 02 00 64 B9 AF,其格式解

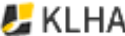

析如下表所示:

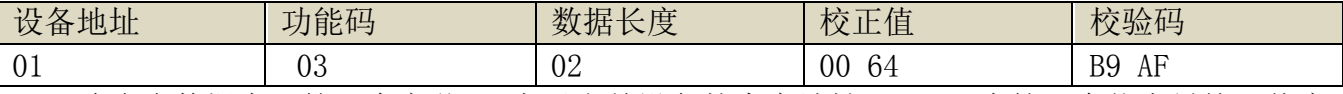

 响应应数据中,第一个字节 01 表示当前设备的真实地址,00 6B 为第一个状态量校正值寄 存器。若设备有多个参数,其它参数操作方式与此相同,一般温度、湿度有此参数,光照一般没 有此项。

### (2)更改校正值

 比如当前状态量偏小,我们希望将其真实值加 1,当前值加 100 校正操作命令为:01 06 00 6B 00 64 F9 FD 。

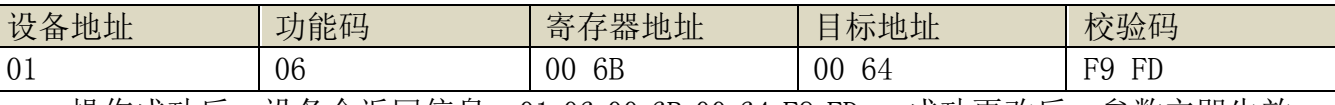

操作成功后, 设备会返回信息: 01 06 00 6B 00 64 F9 FD , 成功更改后, 参数立即生效。

### 免责声明

 本文档提供有关产品的所有信息,未授予任何知识产权的许可,未明示或暗示,以及禁止 发言等其它方式授予任何知识产权的许可?除本产品的销售条款和条件声明的责任 , 其他问题 公司概不承担责任。并且,我公司对本产品的销售和使用不作任何明示或暗示的担保,包括对 产品的特定用途适用性,适销性或对任何专利权,版权或其它知识产权的侵权责任等均不作担 保,本公司可能随时对产品规格及产品描述做出修改,恕不另行通知。

## 联系我们

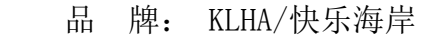

- 地 址: 上海市宝山区南东路 215 号 8 幢 快乐海岸品牌事业部
- 中文站: http://www.klha.com
- 国际站: http://www.sonbus.com
- SKYPE : soobuu
- 邮 箱: sale@sonbest.com
- 电 话: 86-021-51083595 / 66862055 / 66862075 / 66861077